### **MODALITÀ E SCADENZE PER LA PRESENTAZIONE DEI PIANI DI STUDIO a.a. 2023/24**

#### **Periodi di presentazione del piano di studi**

**1° periodo**: dal **9 ottobre 2023** al **23 novembre 2023**.

#### **2° periodo**: dal **12 febbraio al 04 marzo 2024**

Non è prevista la possibilità di presentazione di piani di studio individuali ad eccezione dell'anticipo dell'attività di *Tirocinio*, per gli studenti iscritti al 2° anno di corso. Le modalità e le scadenze per richiesta sono disponibili in

<https://corsi.unibo.it/laurea/SociologiaForli/tirocini-curriculari>

#### **Occorre apporre la marca da bollo nel modulo del piano di studi?**

**NO**

## **Svolgerò un periodo di studi all'estero (Erasmus, Overseas…), devo presentare il piano di studi?**

Il piano di studi deve essere presentato su SOL secondo le modalità e le scadenze previste, indipendentemente dal fatto che si stia fruendo di un periodo di mobilità.

Al tuo rientro, se le attività inserite nel piano di studi su SOL **differiscono** rispetto a quelle indicate nel riconoscimento crediti sostenuti in Overseas/Erasmus, devi:

- Stampare il piano di studi che trovi in .pdf su SOL
- Barrare l'insegnamento da eliminare/sostituire
- Aggiungere l'insegnamento approvato e sostenuto all'estero (es. crediti nel SSD SPS/14 Erasmus)
- Inviare il modulo .pdf datato e firmato a [campusforli.uri@unibo.it](mailto:campusforli.uri@unibo.it) per le **verifiche di coerenza** con il piano didattico e per l'eventuale approvazione del Coordinatore del corso di studi.

La Segreteria Studenti aggiornerà la tua carriera solo se le attività svolte all'estero coincidono con gli insegnamenti UNIBO indicati nel piano di studi presentato in SOL o con il piano di studi di rientro dalla mobilità internazionale.

I riconoscimenti in carriera possono essere verificati stampando/visualizzando un'autocertificazione con esami (no Libretto Online)

Se non presenti il piano di studi di rientro perché non è necessario apportare modifiche, il tuo piano di studi verrà aggiornato dalla Segreteria Studenti sulla base della richiesta di riconoscimento delle attività svolte all'estero, quando approvata dal Coordinatore del Corso di Laurea.

#### **Qual è la differenza tra**

**"***Gruppo di scelta in* **…" e "***Gruppo a libera scelta dello studente***"?**

Nel "*Gruppo di scelta in …*" devi necessariamente indicare uno o più insegnamenti presenti nell'elenco.

Nel "*Gruppo a libera scelta dello studente"* (TAF D), puoi scegliere tra tutti gli insegnamenti attivi in Ateneo purché coerenti con il progetto formativo, oltre a quelli consigliati.

*Puoi verificare gli ambiti (TAF) delle attività nei vari gruppi visualizzando il .pdf del piano di studi presentato su SOL e/o il modulo modificato che hai inviato per e-mail alla Segreteria Studenti.*

**Inserimento di insegnamenti attivi su altro corso di studi e non presenti nel piano di studi online** Possono essere inseriti esclusivamente nel *Gruppo a libera scelta dello studente* (TAF D) Non è possibile inserire insegnamenti attivi in Corsi di Laurea Magistrale.

Il Consiglio di Corso di Laurea ha valutato che tutti gli insegnamenti afferenti ai SSD indicati nella seguente Tabella 1 possono essere utili per il conseguimento del titolo di laurea, a copertura (o parziale copertura) del *Gruppo a libera scelta dello studente*.

È possibile l'inserimento compilando il piano di studi online:

**Selezionare** la stringa "Insegnamento a scelta su SETTORE XXX – XXX)

**Effettuare** la ricerca tramite il codice dell'insegnamento

**Inserire** in piano di studi

# *NOTA BENE*:

Gli **insegnamenti attivati in un Corso di Laurea a numero programmato** non possono essere inseriti con il piano di studi online, devi preventivamente chiedere l'autorizzazione al Consiglio di Corso di Laurea che attiva l'insegnamento, quindi:

1. **Chiedi** il nulla osta al Consiglio di Corso di Laurea che attiva l'insegnamento *(riferirsi ai contatti del corso di studi, per esempio il Manager Didattico/Programma Coordinator)*;

2. **Invia** per e-mail alla **Segreteria Studenti** in un unico allegato il piano di studi modificato (vedi sotto\*) in formato pdf con data e firma, lettera di motivazione datata e firmata e nulla osta entro la scadenza per la presentazione del piano di studi, mettendo in Oggetto*: L SOC matricola xxxxxx – modifica piano di studio SOL.*

**Si specifica che** gli insegnamenti afferenti ai SSD indicati nella Tabella 1 sono già approvati e non necessita la valutazione del Consiglio di Corso di Laurea, quindi non occorre la lettera di motivazione.

Per gli **insegnamenti non disponibili nella compilazione del piano di studi on-line** *(se attivi in un corso di Laurea a numero programmato vedi anche sopra)* e non afferenti ai SSD sotto indicati, la scelta è sottoposta all'approvazione del Consiglio di Corso di Laurea. Non è richiesta la marca da bollo, tuttavia è necessario allegare la lettera di motivazione *(in questo caso la la richiesta deve essere inviata al Manager Didattico)*

#### *\*Modalità di presentazione per inserire insegnamenti attivi presso altro Corso di Laurea non disponibili nel piano di studi online perché attivi in un corso di Laurea a numero programmato e/o afferenti a SSD non già approvati dal Consiglio di Corso di Laurea*

**Accedi** al piano di studi da Studenti on Line

**Inserisci** nel *Gruppo a libera scelta dello studente* l'insegnamento che seguiresti se non venisse approvata la tua richiesta

**Completa** il piano di studi

**Salva** il piano di studi

**Stampa** il piano di studi

**Segnala** a penna l'insegnamento che dovrà essere sostituito da quello che intendi sostenere indicando:

Codice del corso di studi – Codice dell'insegnamento – Denominazione – SSD - CFU

**Invia** per e-mail alla **Segreteria Studenti** un unico allegato con il piano di studi modificato in formato pdf con data e firma e la lettera di motivazione datata e firmata entro la scadenza per la presentazione del piano di studi, mettendo in Oggetto*: L SOC matricola xxxxxx – modifica piano di studio SOL*

**Si specifica che** gli insegnamenti afferenti ai SSD indicati nella Tabella 1 sono già approvati e non necessita la valutazione del Consiglio di Corso di Studi, quindi non occorre inviare la lettera di motivazione.

# **Tabella 1**

ATTENZIONE: la descrizione associata al codice alfanumerico si riferisce alla descrizione del SSD, insegnamenti afferenti allo stesso SSD possono avere denominazioni differenti.

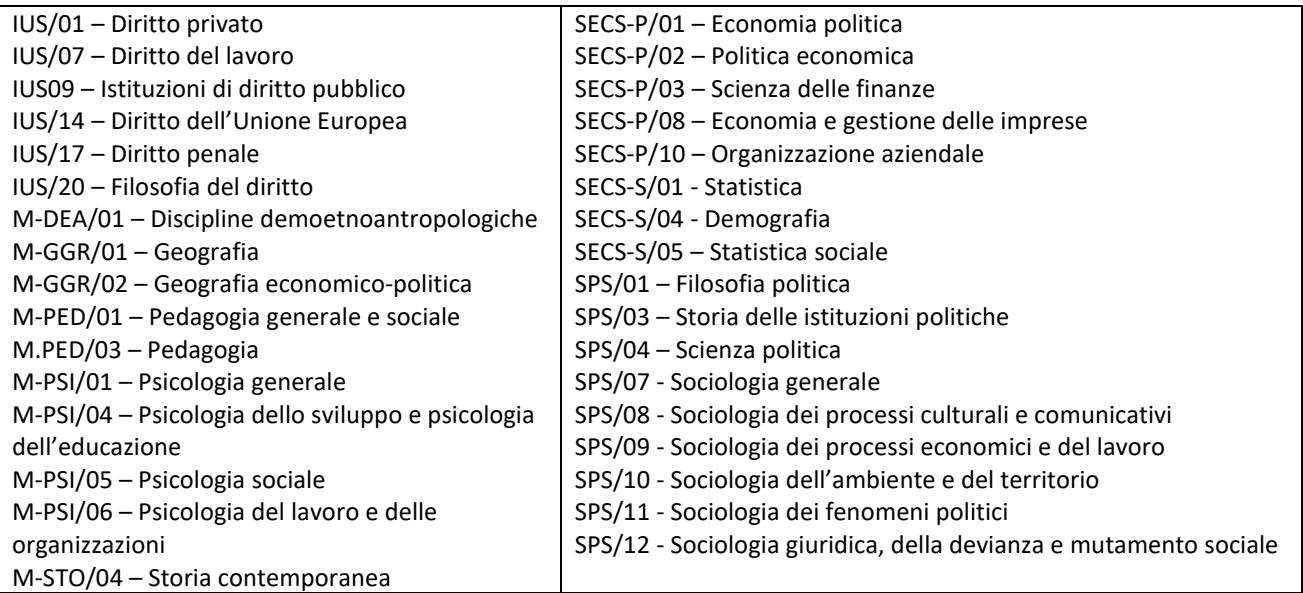

# **Rimuovere da un Gruppo di scelta un insegnamento già sostenuto per inserirlo a copertura di un altro Gruppo di scelta:**

**Deseleziona** l'insegnamento dal Gruppo in cui si trova in apertura del piano di studi on-line.

Apparirà questo messaggio dalla pagina web "*Hai già sostenuto questa attività, rimuovendola dal piano di studio i relativi CFU non saranno considerati validi per il conseguimento della laurea"*

# *\*\*\*\** **Ignora l'alert - data e voto "seguiranno" l'insegnamento nel nuovo posizionamento \*\*\***

#### **Prosegui** selezionando OK

**Apporta la modifica desiderata:** inserendo l'insegnamento deselezionato in altro Gruppo di scelta viene ripristinato come utile nella tua carriera.

Prosegui con la compilazione e il salvataggio del piano di studi.

*Puoi verificare gli ambiti (TAF) delle attività nei vari gruppi visualizzando il .pdf del piano di studi presentato su SOL e/o il modulo modificato che hai inviato per e-mail alla Segreteria Studenti.*

#### **CFU sovrannumerari (CFU non utili al conseguimento del titolo di studio)**

Eventuali CFU sovrannumerari sono sempre inseriti nel *Gruppo a libera scelta dello studente* (TAF D) *Puoi verificare gli ambiti (TAF) delle attività nei vari gruppi visualizzando il .pdf del piano di studi presentato su SOL e/o il modulo modificato che hai inviato per e-mail alla Segreteria Studenti.*

Se all'interno del *Gruppo a libera scelta dello studente* (TAF D) inserisci insegnamenti sovrannumerari ma non ne sostieni l'esame, tali insegnamenti verranno eliminati d'ufficio dalla Segreteria Studenti durante i controlli del piano di studi svolti a ridosso del conseguimento del titolo di studio (l'eliminazione d'ufficio può avvenire anche dopo la scadenza dei requisiti per laurearsi).

*Gli esami sovrannumerari inseriti in piano di studi e sostenuti con esito positivo contribuiscono alla media finale di laurea.*

#### **Studenti che partecipano per l'assegnazione dell'Erasmus + (mobilità per tirocinio)**

La Segreteria Studenti inserirà d'ufficio l'attività agli studenti vincitori della graduatoria pubblicata a copertura del *Gruppo a libera scelta dello studente* – 3° anno.

Studenti del 3° ANNO che devono presentare il piano di studi prima della pubblicazione della graduatoria:

**Inserisci** nel *Gruppo a libera scelta dello studente* l'insegnamento che seguiresti se non partecipassi al progetto

**Completa** il piano di studi su SOL

**Salva** il piano di studi

**Stampa** il piano di studi

**Segnala** a penna che partecipi per l'assegnazione dell'Erasmus + (tirocinio), l'insegnamento da eliminare in caso di svolgimento del progetto e il periodo indicativo di svolgimento.

**Invia** per e-mail alla **Segreteria Studenti** il piano di studi modificato in formato pdf con data e firma entro la scadenza per la presentazione del piano di studi, mettendo in Oggetto*: L SOC matricola xxxxxx – modifica piano di studio su SOL*

In alternativa, è possibile utilizzare 6 CFU in sostituzione del *Tirocinio*, obbligatorio. I restanti 4 CFU potranno essere utili per il raggiungimento dei CFU previsti per il *Gruppo a libera scelta dello studente* – 3° anno, oppure sovrannumerari.

**Invia** per e-mail alla Segreteria Studenti il pdf del piano di studi stampato da SOL dichiarando la volontà di usufruire di questa alternativa così che possa aggiornare la carriera

# **Come si presenta la domanda di opzione al nuovo ordinamento?**

Secondo le modalità e le scadenze indicate nel bando di ammissione.

## **SI RICORDA CHE:**

**AL DI FUORI DELLE SCADENZE PREVISTE NON E' CONSENTITA** la presentazione di piano di studi per la modifica degli insegnamenti scelti. Lo studente potrà modificare le proprie scelte presentando il piano di studi nell'a.a. successivo, entro i termini e secondo le modalità annualmente definite. **Fanno eccezione** gli studenti che trascorrono un periodo di studio all'estero con un progetto Erasmus, Overseas o simile, che potranno aggiornare il piano di studi al rientro, sulla base di quanto effettivamente sostenuto.

*NOTA BENE* - in particolare per gli **studenti iscritti all'ultimo anno** del corso di studi:

la presentazione del piano di studi per un a.a. comporta l'iscrizione all'intero a.a.

*(per esempio: se sei iscritto al 3° anno di un corso di laurea o al 2° anno di un corso di LM per l'a.a. 2021/22, se presenti il piano di studi per l'a.a 2022/23, dovrai iscriverti per l'intero a.a. e potrai laurearti da luglio 2023).*

**SEGRETERIA STUDENTI** del CAMPUS di FORLI' [segforli@unibo.it](mailto:segforli@unibo.it)

Piazzale Solieri 1, 47121 Forlì

**Entra in Sportelli Virtuali** <https://sportelli.unibo.it/pages/home?redirect=%2F>

Orari: Martedì 9:00 - 12:00 e 14:00 - 15:30; Mercoledì 9:00 - 12:00; Giovedì 14:00 - 15:30; Venerdì 9:00 - 12:00

**Telefono**: +39 0543 374809 Orari: mercoledì 9:00 - 11:30

**Su appuntamento** (\*) Orari: giovedì 9:00 - 12:00 - Padiglione Melandri

(\*) Solo per consegna documentazione su atti di carriera o ritiro certificati firmati in originale da legalizzare.

# **MANAGER DIDATTICO**

Valentina Caroli Via Giacomo della Torre, 1 – 47121 Forlì **e-mail** [didatticaforli.soc-scis.info@unibo.it](mailto:didatticaforli.soc-scis.info@unibo.it)

#### *8495-SOCIOLOGIA*

## **STUDENTI DEL 1º ANNO** NON DEVONO PRESENTARLO

## **STUDENTI DEL 2° ANNO** devono presentarlo **ON-LINE**

- Inserimento di Diritto del lavoro nel *"Gruppo di scelta in giuridico-politologico" (è infatti non attivo, nel corrente a.a., l'insegnamento alternativo Amministrazione e politiche pubbliche)*

- Eventuale inserimento delle Altre competenze a parziale copertura del *Gruppo a libera scelta dello studente* – 3° anno di corso

#### **STUDENTI DEL 3° ANNO** devono presentarlo **ON-LINE**

- Scelta del percorso nel *"Gruppo di scelta in ambito sociologico"*

- Scelta degli insegnamenti nel *"Gruppo di scelta in attività di Laboratorio"*

- Inserimento del Tirocinio nel *"Gruppo di scelta nelle altre attività"*

*(è infatti non attivo, nel corrente a.a., l'insegnamento alternativo Laboratorio di orientamento al lavoro – 6 CFU)*

## **STUDENTI FUORI CORSO o RIPETENTI**

solo coloro che intendono variare le scelte già effettuate con precedente piano di studi.

*Immatricolati negli a.a. 2019/20 e 2020/21* devono presentarlo **ON-LINE**

*Immatricolati fino all'a.a. 2018/19* devono presentarlo con **MODULO CARTACEO**

## **STUDENTI CHE HANNO APPORTATO MODIFICHE CON PIANO DI STUDI INDIVIDUALE**

devono presentarlo con **MODULO CARTACEO**

# *0467-SOCIOLOGIA E SCIENZE CRIMINOLOGICHE PER LA SICUREZZA*

#### *0984-SOCIOLOGIA E SCIENZE CRIMINOLOGICHE PER LA SICUREZZA*

**STUDENTI FUORI CORSO** devono presentarlo con **MODULO CARTACEO**, solo coloro che intendono variare le scelte già effettuate con precedente piano di studi.

*N.B. Gli studenti immatricolati al corso di laurea di "Sociologia e scienze criminologiche per la sicurezza", conservano il diritto a proseguire gli studi con lo stesso ordinamento; possono, su domanda, esercitare il diritto di opzione per il nuovo ordinamento "Sociologia" del DM 270/04.*